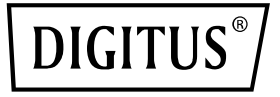

# **Empfängereinheit für 4K Wireless HDMI KVM Extender Set (DS-55328)**

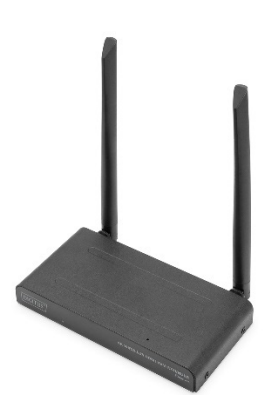

# **Kurzanleitung** DS-55329

# **Inhaltsverzeichnis**

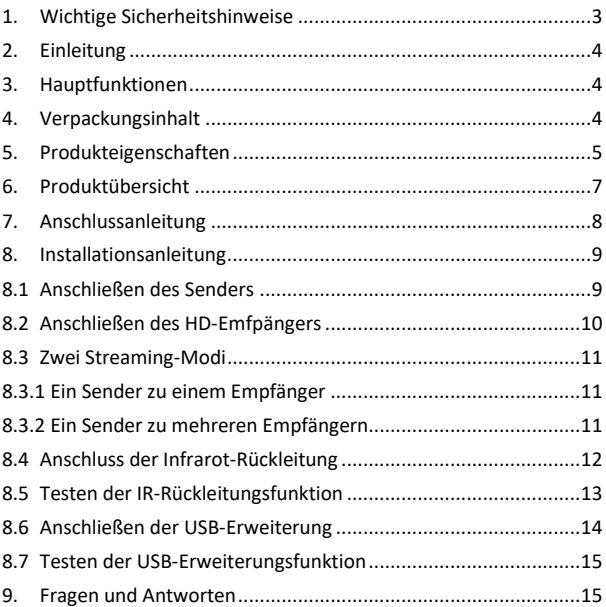

# **1. Wichtige Sicherheitshinweise**

- Bitte lesen Sie diese Anleitung vor der Verwendung des Geräts sorgfältig durch und bewahren Sie sie zum späteren Nachschlagen auf.
- Nur für den Gebrauch in Innenräumen.
- Verwenden Sie das Gerät nicht in einer feuchten Umgebung oder in der Nähe von Wasser.
- Setzen Sie das Produkt nicht extrem hohen oder niedrigen Temperaturen, starken Lichtquellen oder direktem Sonnenlicht aus.
- Dieses Produkt ist kein Spielzeug. Bewahren Sie es außerhalb der Reichweite von Kindern auf.
- Schließen Sie den Adapter erst dann an das Stromnetz an, wenn Sie sich vergewissert haben, dass die Netzspannung mit dem auf den Typenschildern angegebenen Wert übereinstimmt.
- Schließen Sie das Netzteil niemals an, wenn es beschädigt ist. Wenden Sie sich in solchen Fällen bitte an Ihren Lieferanten.
- Trennen Sie den AC/DC-Netzadapter vom Stromnetz, wenn das Gerät längere Zeit nicht benutzt wird.
- Öffnen Sie niemals das Produkt: Das Gerät kann Teile mit tödlicher Spannung enthalten. Reparaturen oder Wartung sollten nur von qualifiziertem Personal durchgeführt werden.
- Unsachgemäßer Gebrauch, selbst vorgenommene Änderungen oder Reparaturen führen zum Erlöschen jeglicher Garantien.
- Wir übernehmen keine Produktverantwortung für unsachgemäßen oder nicht bestimmungsgemäßen Gebrauch des Produkts.
- Wir übernehmen keine Haftung für Folgeschäden, die über die gesetzliche Produkthaftung hinausgehen.

# **2. Einleitung**

Mit dieser zusätzlichen Empfängereinheit erweitern Sie das 4K Wireless HDMI® KVM Extender Set (DS-55328) auf bis zu 4 Empfänger (Ausgabegeräte). Verteilen Sie Ihre AV-Signale drahtlos auf bis zu 4 Bildschirme.

# **3. Hauptfunktionen**

- Punkt-zu-Multipunkt Verbindung 1x Sender (Quelle) + bis zu 4x Empfänger (Ausgabegerät)
- Touch Screen Back Control Unterstützt Touch Panels (via USB-Verbindung am Empfänger)
- Funk-Kanal: IEEE 802.11.b/g/n/ac
- Frequenz-Band: Dual Band, 2,4/5G
- Kompression: H.265
- Latenz: ca. 100 ms
- AES 128 bit Verschlüsselung
- Authentifizierungs-Protokoll: WPA2 (WPAS-PSK / WPA2- Enterprise)
- HDMI®-Version: 2.0

### **4. Verpackungsinhalt**

- 1x Empfängereinheit
- 1x USB-Stromadapter (5V/2A)
- 1x USB-A auf USB-C Kabel (1.5 m)
- 1x HDMI® Anschlusskabel (1.5 m)
- 1x QIG

# **5. Produkteigenschaften**

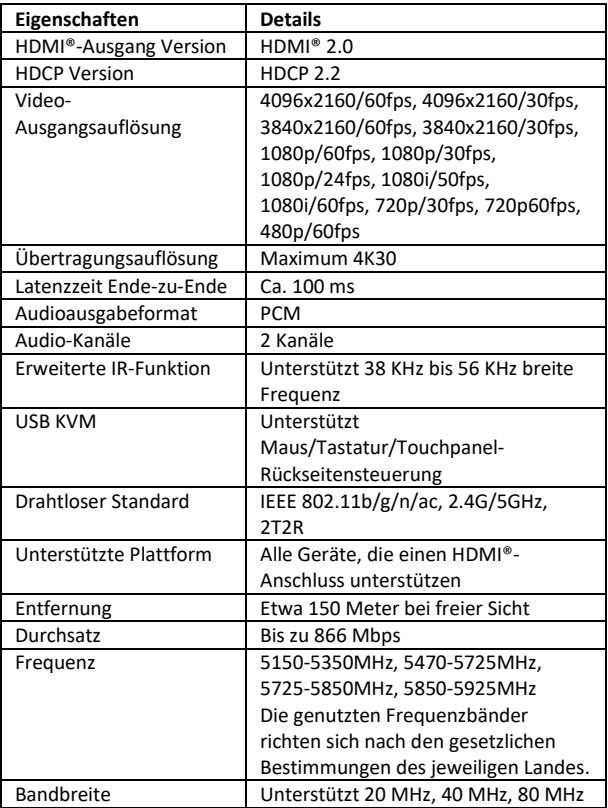

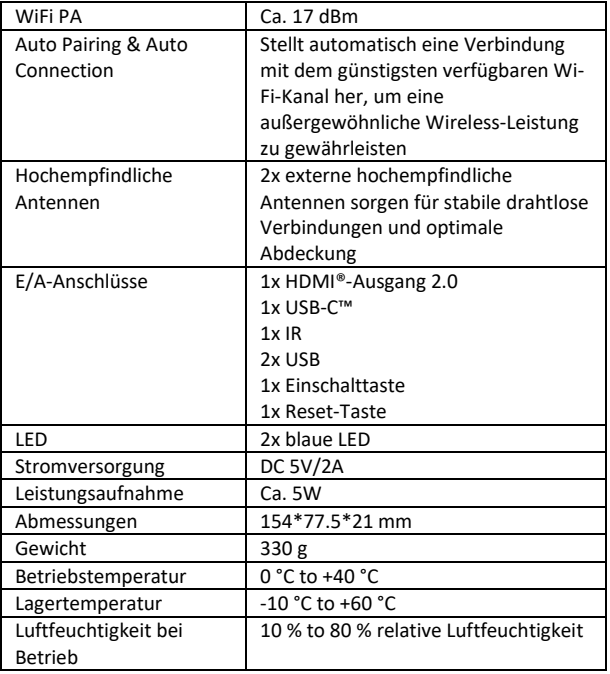

### **6. Produktübersicht**

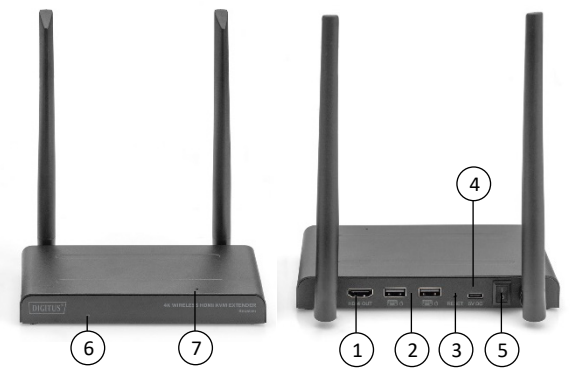

- 1. HDMI®-Ausgang: Verbindung mit dem Display
- 2. USB: Anschluss von Maus und Tastatur für die USB-KVM-Funktion. Sie können auch den USB-Anschluss des Touchpanels für die Touch Panel Back Control verwenden.
- 3. Reset-Taste: Zurücksetzen auf Werkseinstellung
- 4. USB-C™: Anschluss an ein 5V/2A-Netzteil
- 5. Ein-/Ausschalter: Schaltet das Produkt ein/aus
- 6. IR-Fenster: Erweiterte IR-Funktion
- 7. LED-Anzeige

# **7. Anschlussanleitung**

Ein standardmäßiges drahtloses HDMI®-Extender-Kit enthält einen Sender und einen Empfänger, die vor dem Versand gekoppelt werden. Normalerweise müssen Sie sie nicht erneut koppeln. Wenn Sie jedoch einen zusätzlichen Empfänger kaufen, müssen Sie die folgende Anleitung befolgen, um den neuen Empfänger mit dem Sender zu koppeln.

- 1) Schalten Sie den Sender ein.
- 2) Schalten Sie den Empfänger ein, bis er sich im Hauptmenü befindet.
- 3) Drücken Sie die Reset-Taste des Empfängers und halten Sie sie für 5 Sekunden gedrückt, bis die LED schnell blinkt.
- 4) Warten Sie ca. 30 Sekunden, der Sender und der Empfänger werden automatisch gekoppelt.

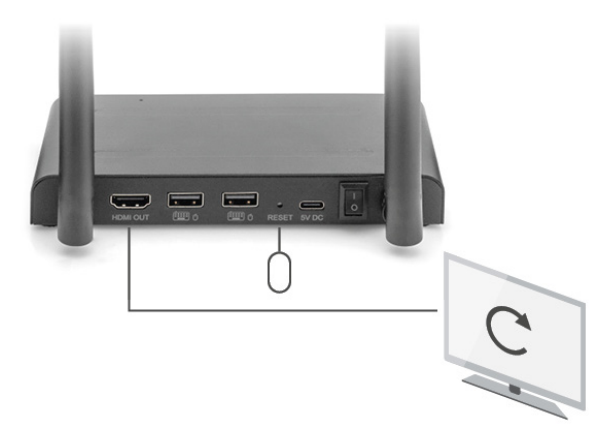

# **8. Installationsanleitung**

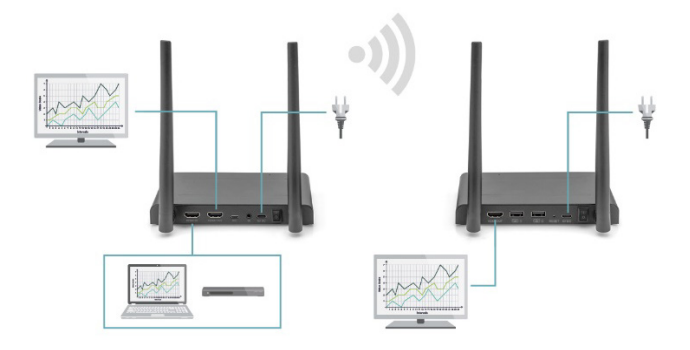

### **8.1 Anschließen des Senders**

Der Sender sendet das HD-Videosignal drahtlos an den Empfänger in einem anderen Raum. Stellen Sie daher den Sender in der Nähe Ihrer HDMI®-Quelle auf (z. B. Set-Top-Box, Blu-ray-Player, Media Player, Media Center PC/Laptop).

- 1. Schließen Sie den Netzadapter an den mit "5V" gekennzeichneten Anschluss an und stecken Sie den Stecker in die Steckdose.
- 2. Verwenden Sie ein HDMI®-Kabel, um die HDMI®-Quelle an den mit "HDMI® IN" gekennzeichneten HDMI®-Anschluss des Senders anzuschließen.
- 3. Optional: Um auch in diesem Raum fernsehen zu können,

schließen Sie ein HDMI®-Kabel (nicht im Lieferumfang enthalten) an den mit "HDMI® OUT" gekennzeichneten HDMI®- Anschluss eines Fernsehers an.

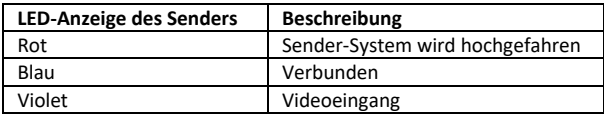

#### **8.2 Anschließen des HD-Emfpängers**

- 1. Schließen Sie den Netzadapter an den mit "5V" gekennzeichneten Anschluss an und stecken Sie den Stecker in die Steckdose.
- 2. Stellen Sie den Empfänger in dem Raum auf (Schlafzimmer, Arbeitszimmer oder ein anderes Zimmer), an den Sie das zweite Fernsehgerät oder den Projektor anschließen möchten.
- 3. Verwenden Sie ein HDMI®-Kabel, um Ihr Fernsehgerät oder Ihren Projektor an den mit "HDMI® OUT" gekennzeichneten HDMI®-Anschluss des HD-Empfängers anzuschließen.

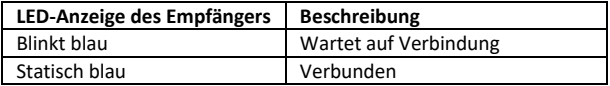

### **8.3 Zwei Streaming-Modi**

### **8.3.1 Ein Sender zu einem Empfänger**

Wenn Sie den Sender und den Empfänger wie oben beschrieben verbinden, verbinden sich Sender und Empfänger normalerweise automatisch.

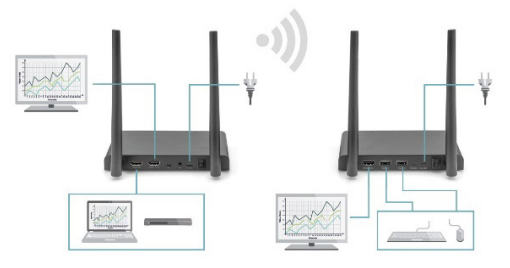

### **8.3.2 Ein Sender zu mehreren Empfängern**

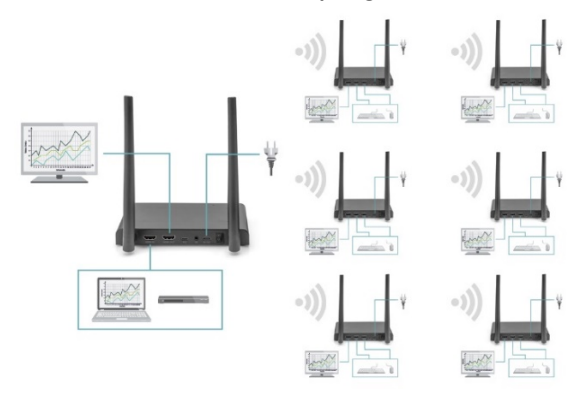

Das 4K Wireless HDMI® KVM Extender Set unterstützt auch die Multicast-Funktion, d. h. die Videoübertragung von einem Sender wird gleichzeitig an eine Gruppe von Empfängern gestreamt. Ein Sender kann bis zu 4 Empfänger unterstützen.

Wenn Sie einen neuen Empfänger kaufen, wird der Sender nach dem Einschalten des Empfängers den zweiten Empfänger automatisch erkennen und das Video an ihn übertragen.

Wenn der Sender und der neue Empfänger nicht automatisch gekoppelt werden, koppeln Sie bitte zuerst den Sender und den Empfänger, siehe "Koppeln eines Senders und Empfängers".

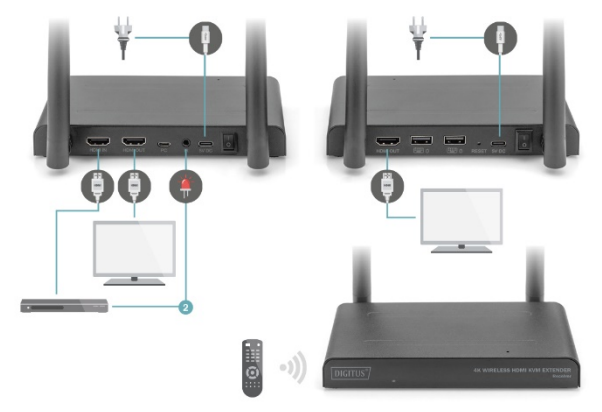

### **8.4 Anschluss der Infrarot-Rückleitung**

Das kabellose 4K HDMI® KVM Extender Set verfügt über eine eingebaute "Infrarot-Rückleitung", die es ermöglicht, die angeschlossenen HDMI®-Quellen von einem anderen Raum aus weiter zu betreiben.

Bedienen Sie zum Beispiel Ihre HDMI®-Quelle im Erdgeschoss von Ihrem Schlafzimmer aus (Standort des zweiten Fernsehers).

Das IR-Kabel empfängt die vom IR-Empfänger gesendeten Befehle und leitet sie an Ihre angeschlossenen HDMI®-Quellen weiter. Schließen Sie das IR-Kabel (2) an den mit "IR'' gekennzeichneten Anschluss des HD-Senders an. Achten Sie darauf, dass die LED des IR-Kabels genau über dem Infrarotsensor der HDMI®-Quelle angebracht ist (bei manchen Geräten muss dies sehr genau gemacht werden). Die genaue Position lässt sich leicht ermitteln, indem Sie mit einer Taschenlampe auf die Vorderseite des Geräts leuchten und nach dem Fenster des IR-Sensors suchen. Bitte experimentieren Sie mit der richtigen Platzierung, bevor Sie die IR-LED endgültig anbringen. Bitte beachten Sie! Der Klebestreifen kann auf bestimmten Oberflächen Verfärbungen verursachen oder nach dem Entfernen Kleberückstände hinterlassen.

### **8.5 Testen der IR-Rückleitungsfunktion**

Wenn Sie das IR-Kabel gemäß der obigen Beschreibung angeschlossen haben, empfiehlt es sich, die Funktion zunächst zu testen.

- 1. Richten Sie Ihre Fernbedienung auf den IR-Eingang an der Vorderseite des Empfängers und senden Sie einen Befehl.
- 2. Der IR-Empfänger wird nun diesen Befehl über den Empfänger an den Sender senden.
- 3. Der Sender leitet diesen Befehl an den IR-Empfänger des Senders weiter. Der IR leitet dann den Befehl an die HDMI®- Quelle weiter.
- 4. Die HDMI®-Quelle sollte nun die Funktion ausführen, die dem von Ihrer Fernbedienung gesendeten Befehl entspricht.

### **8.6 Anschließen der USB-Erweiterung**

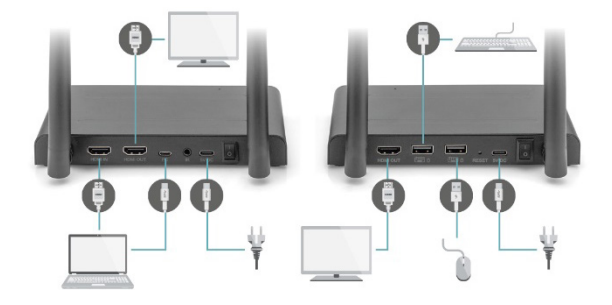

Neben einer Infrarot-Rückkehrfunktion verfügt das 4K Wireless HDMI® KVM Extender Set auch über eine integrierte USB-Verlängerungsfunktion. Damit können Sie angeschlossene HDMI®- Quellen, wie z. B. einen Media Center PC oder Laptop, von einem anderen Raum aus mit einer Maus und/oder Tastatur bedienen.

#### **1. Zum HD-Sender**

Schließen Sie Ihren PC oder Laptop mit dem mitgelieferten Micro-USB-Kabel an die mit "USB" gekennzeichnete Micro-USB-Buchse des HD-Senders an.

#### **2. An den HD-Empfänger**

Schließen Sie Ihre Maus und/oder Tastatur an die mit "USB" gekennzeichneten Anschlüsse des HD-Receivers an.

### **8.7 Testen der USB-Erweiterungsfunktion**

Wenn Sie das Micro-USB-Kabel und Ihre Maus/Tastatur gemäß der obigen Beschreibung angeschlossen haben, empfiehlt es sich, die Funktion zunächst zu testen.

- 1. Nehmen Sie Ihre Maus/Tastatur und verwenden Sie eine der Funktionen.
- 2. Der HD-Empfänger sendet nun diese Funktion an den HD-Sender. Der HD-Sender wird diese Funktion nun an den Media Center PC oder Laptop weiterleiten.
- 3. Der Media Center PC oder Laptop sollte nun die Funktion Ihrer Maus/Tastatur ausführen.

### **9. Fragen und Antworten**

#### **Q1. Kein (oder schlechtes) Bild und Ton auf dem Fernseher oder Projektor.**

Bringen Sie den Sender und den Empfänger in denselben Raum, um zu testen, ob die Verbindung gut funktioniert, und stellen Sie sicher, dass alle unten aufgeführten Einstellungen korrekt sind.

- 1) Stellen Sie sicher, dass die Stromversorgung des Senders und des Empfängers richtig angeschlossen ist. Vergewissern Sie sich, dass alle HDMI®-Kabel richtig angeschlossen sind oder tauschen Sie sie aus.
- 2) Vergewissern Sie sich, dass die HDMI®-Quelle eingeschaltet ist und der richtige HDMI®-Eingang am Fernsehgerät ausgewählt ist.
- 3) Vergewissern Sie sich, dass die HDMI®-Quelle auf eine korrekte Videoauflösung eingestellt ist. Schlagen Sie ggf. im Benutzerhandbuch Ihrer HDMI®-Quelle nach.

4) Trennen Sie die Netzteile von der Steckdose und schließen Sie sie wieder an, um den 4K Wireless HDMI® KVM Extender neu zu starten.

Wenn der Sender und der Empfänger immer noch keine Verbindung haben, führen Sie bitte die folgenden Schritte zur Kopplung aus.

- 1) Schalten Sie den Sender ein.
- 2) Schalten Sie den Empfänger ein, bis er auf dem Hauptbildschirm angezeigt wird.
- 3) Drücken Sie die Reset-Taste des Empfängers und halten Sie sie für 5 Sekunden gedrückt, bis die LED schnell blinkt.
- 4) Warten Sie ca. 30 Sekunden, der Sender und der Empfänger werden automatisch gekoppelt.

#### **Q2. Keine oder schlechte Verbindung zwischen dem Sender und dem Empfänger.**

- 1) Entfernen Sie den Sender und/oder den Receiver aus der unmittelbaren Nähe der angeschlossenen HDMI®-Quellen und Wi-Fi-Geräte. Diese können die Reichweite beeinträchtigen.
- 2) Eine geringfügige Anpassung der Position des Senders und/oder Receivers kann bereits helfen.
- 3) Zu großer Abstand oder Hindernis zwischen Sender und Receiver. Versuchen Sie es mit kürzeren Abständen.
- 4) Trennen Sie die Netzteile von der Steckdose und schließen Sie sie wieder an, um den 4K Wireless HDMI® KVM Extender neu zu starten.

#### **Q3. Ich habe zwar ein Bild, aber keinen (oder schlechten) Ton.**

Das 4K Wireless HDMI® KVM Extender Set unterstützt bis zu 2CH PCM Stereo.

Überprüfen Sie die Audioeinstellung im Einstellungsmenü der angeschlossenen HDMI®-Quelle und stellen Sie sie manuell auf 2CH PCM Stereo ein, wenn die automatische Einstellung nicht funktioniert.

#### **Q4. Der Infrarotsensor funktioniert nicht.**

- 1) Stellen Sie sicher, dass Sie die Originalfernbedienung der Videoquelle verwenden.
- 2) Bitte stecken Sie den IR-Sender in die Oberfläche des IR-Fensters des Quellgerätes, wenn Sie sich nicht sicher sind, ob das IR-Fenster des Quellgerätes richtig positioniert ist.
- 3) Schauen Sie bitte in der Bedienungsanleitung des Quellgeräts nach.
- 4) Richten Sie die Fernbedienung bitte direkt auf die IR-Empfängersonde in 5 Metern Entfernung.
- 5) Das IR-Verlängerungskabel basiert auf dem 20KHz-60KHz-Fernbedienungssignalprotokoll, das die meisten IR-Fernbedienungen auf dem Markt unterstützt, spezielle Standardoder alte Fernbedienungen werden möglicherweise nicht unterstützt.

### **FCC-Warnung**

Dieses Gerät erfüllt die Anforderungen von Teil 15 der FCC-Bestimmungen. Der Betrieb unterliegt den folgenden zwei Bedingungen: (1) Dieses Gerät darf keine schädlichen Interferenzen verursachen, und (2) dieses Gerät muss alle empfangenen Interferenzen akzeptieren, einschließlich Interferenzen, die einen unerwünschten Betrieb verursachen können. Jegliche Änderungen oder Modifikationen, die nicht ausdrücklich von der für die Einhaltung der Vorschriften verantwortlichen Partei genehmigt wurden, können die Berechtigung des Benutzers zum Betrieb des Geräts aufheben.

Hinweis: Dieses Gerät wurde getestet und entspricht den Grenzwerten für ein digitales Gerät der Klasse B gemäß Teil 15 der FCC-Vorschriften. Diese Grenzwerte sind so ausgelegt, dass sie einen angemessenen Schutz gegen schädliche Störungen bei der Installation in Wohngebieten bieten. Dieses Gerät erzeugt und verwendet Hochfrequenzenergie und kann diese ausstrahlen. Wenn es nicht gemäß den Anweisungen installiert und verwendet wird, kann es schädliche Störungen im Funkverkehr verursachen. Es kann jedoch nicht garantiert werden, dass bei einer korrekten Installation keine Störungen auftreten. Wenn dieses Gerät Störungen des Radiooder Fernsehempfangs verursacht, was durch Ein- und Ausschalten des Geräts festgestellt werden kann, sollte der Benutzer versuchen, die Störungen durch eine oder mehrere der folgenden Maßnahmen zu beheben:

- Richten Sie die Empfangsantenne neu aus oder verlegen Sie sie.
- Vergrößern Sie den Abstand zwischen dem Gerät und dem Empfänger.
- Schließen Sie das Gerät an eine Steckdose an, die nicht mit dem Stromkreis des Empfängers verbunden ist.

- Wenden Sie sich an den Händler oder einen erfahrenen Radio- /Fernsehtechniker, um Hilfe zu erhalten.

Dieses Gerät entspricht den FCC-Grenzwerten für die Strahlenbelastung, die für eine unkontrollierte Umgebung festgelegt wurden. Dieses Gerät sollte mit einem Mindestabstand von 20 cm zwischen dem Strahler und Ihrem Körper installiert und betrieben werden.

### **Haftungsausschluss**

Die Begriffe HDMI®, HDMI® High-Definition Multimedia Interface™ und das HDMI®-Logo sind in den USA sowie weiteren Ländern eingetragene Markenzeichen der HDMI® Licensing LLC.

Die ASSMANN Electronic GmbH erklärt hiermit, dass die Konformitätserklärung Teil des Lieferumfangs ist. Falls die Konformitätserklärung fehlt, können Sie diese per Post unter der unten angegebenen Herstelleradresse anfordern.

#### **www.assmann.com**

Assmann Electronic GmbH Auf dem Schüffel 3 58513 Lüdenscheid Deutschland

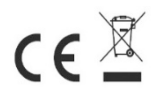